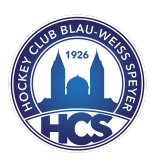

Running Cup 2022 – Strava Anleitung

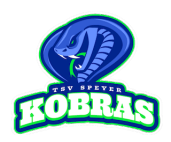

Zur Erfassung Ihrer Läufe wird beim Running Cup "Strava" in der kostenlosen Version verwendet. Diese Plattform kann sowohl im Browser als auch als App verwendet werden. Da über die App alle notwendigen Funktionen vorhanden sind, werden wir bei dieser Anleitung uns auf die wesentlichste Funktionen in der App-Ansicht fokussieren.

## 1. Download und Installation der Strava - App

Hinweis: Die Altersempfehlung wird bei "Google Play" ab 12 Jahre und im "App Store" ab 4 Jahren empfohlen. Kinder unter 12 Jahren können ihre Aktivitäten über die App der Eltern erfassen.

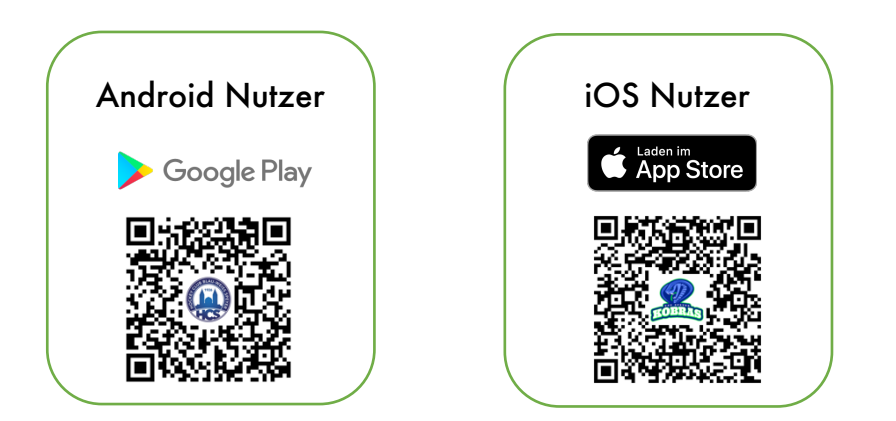

# 2. Registrierung bei Strava

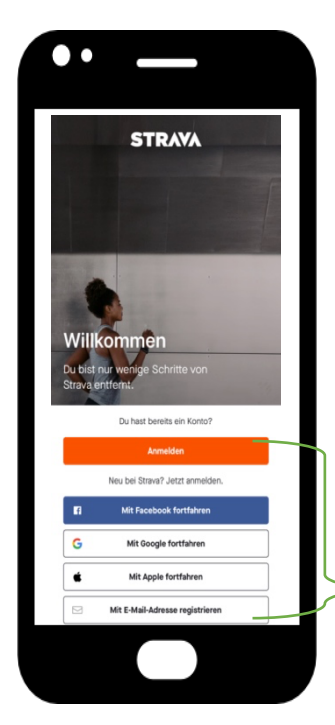

#### Hinweis aus den Nutzungsbedingungen:

*Strava "…richtet sich ausschließlich an Personen, die 13 Jahre alt oder älter .... Wenn du in deinem Rechtsgebiet unter dem gesetzlichen Alter bist, um einen verbindlichen Vertrag abzuschließen, versicherst du, dass ein Elternteil bzw. Erziehungsberechtigter diese Vertragsbedingungen überprüft und ihnen in deinem Namen zugestimmt hat."*

Für jüngere Kinder unter 13 Jahren gibt es folgende Möglichkeiten:

- 1) Lauf über den **Account eines Elternteils** hinzufügen. Dieser gemeinsame Account kann aber für die Einzelwertung am Ende des Running Cups nicht berücksichtig werden. (*siehe 6. Aktivität manuell eintragen*)
- 2) Ein "Dummy-Account" für das Kind für den Running-Cup unter Verwaltung der Eltern mit angepasstem Geburtsjahr 2009.

Verwenden Sie eine der Optionen zur Registrierung/Anmeldung. Geben Sie den **vollständigen Vornamen** an. Der **Nachname** muss **mind. den ersten Buchstaben** beinhalten.

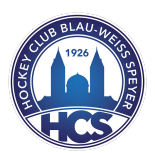

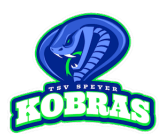

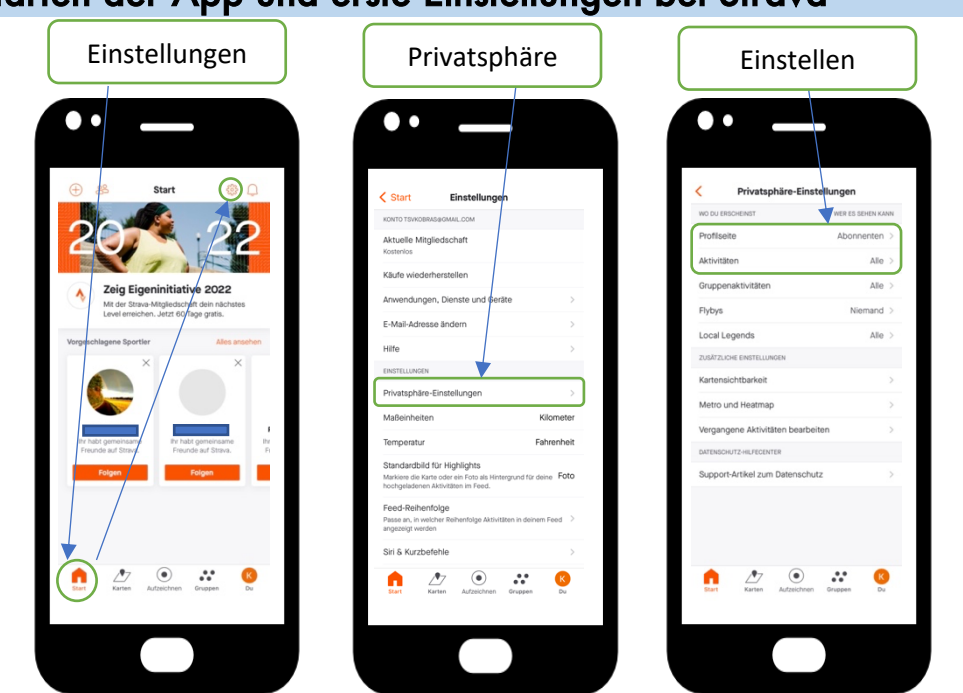

Hinweis: Bereits bei Strava registrierte Nutzer sollten nochmal eine Kontrolle bei den beiden Einstellungen vornehmen.

### 4. Deinem Verein (Club) beitreten

Damit dein Lauf auch für deinen Verein gewertet, musst du noch diesem beitreten. Bitte achte darauf, dass du nur für EINEN Verein laufen kannst.

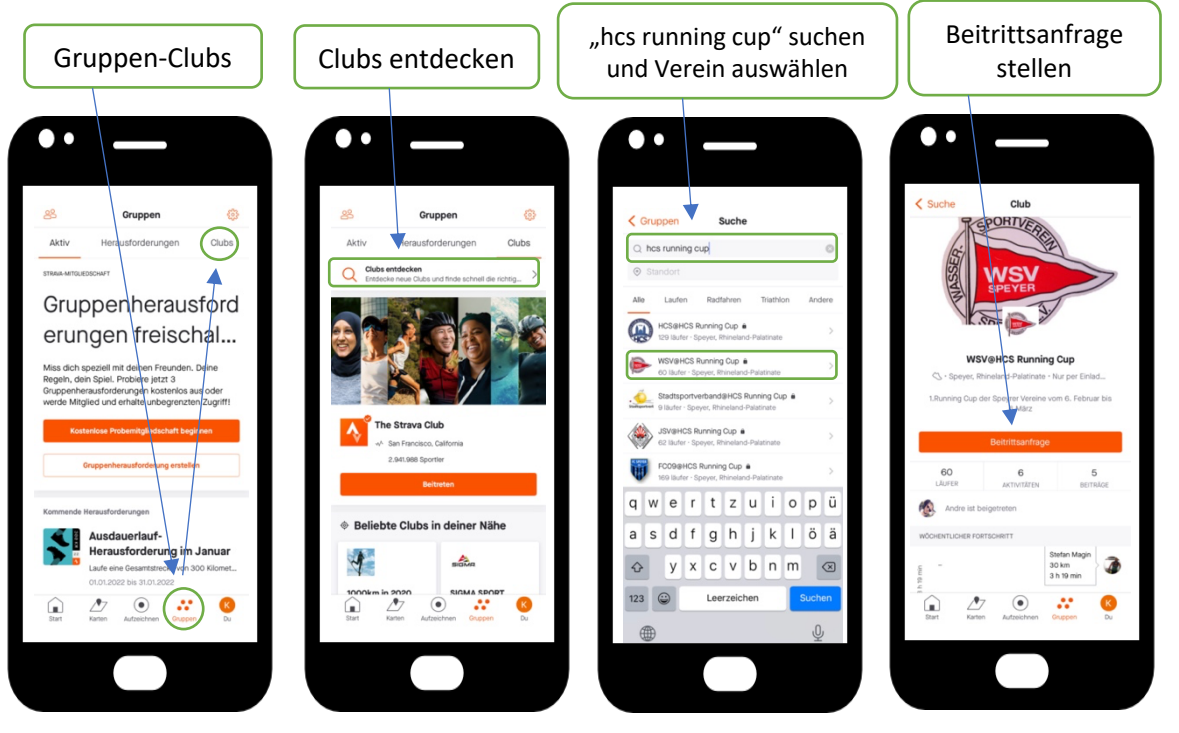

Nach Ihrer Anfrage muss der Hauptverantwortliche des Vereins noch zustimmen. Das kann bis zu einem Tag dauern.

#### 3. Starten der App und erste Einstellungen bei Strava

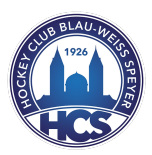

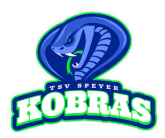

# 5. Aktivität starten/aufzeichnen

Hinweis: Es werden nur Läufe aufgezeichnet. Schnelle Spaziergänge sind ebenso als "Lauf" anzugeben. Bitte beachten Sie, dass nur Aktivitäten von mind. 2km und Mindestgeschwindigkeiten von 12 Min./km bzw. 5km/h in die Wertung eingehen.

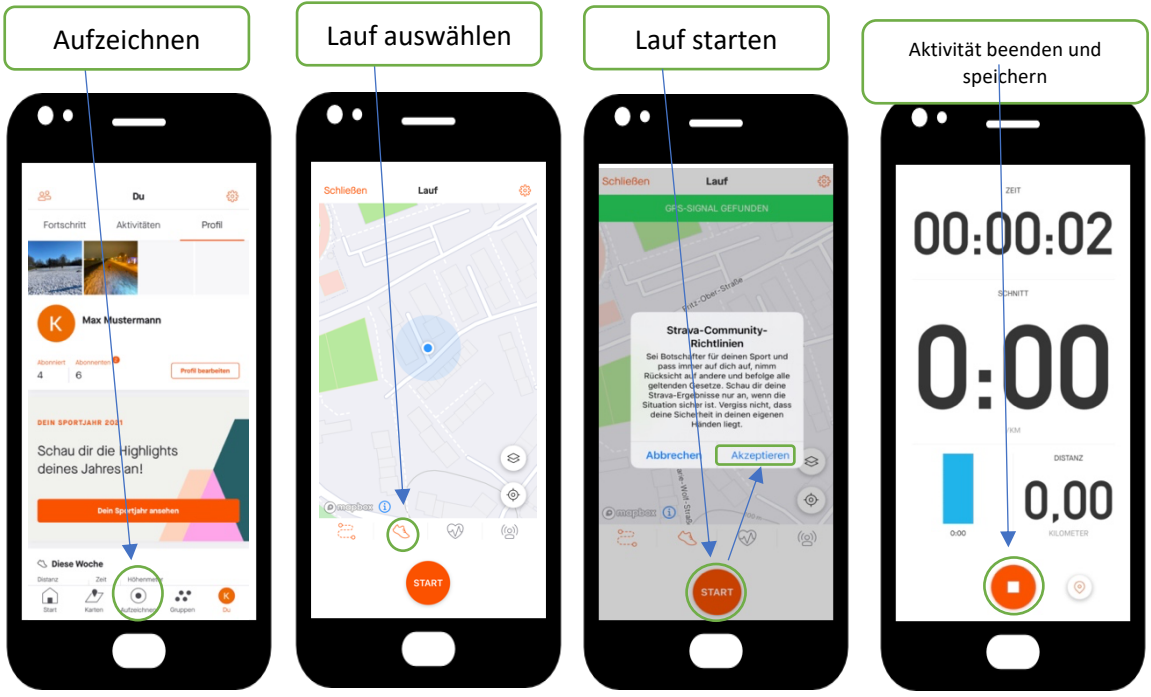

#### 6. Aktivität manuell eintragen/nachtragen

Es kann durchaus vorkommen, dass eine Aktivität nicht richtig aufgezeichnet wurde (Akkuprobleme usw.). Aber auch Eltern, die die Läufe ihrer Kinder unter Ihrem Account miterfassen wollen, können über die Funktion "manuelle Aktivität" die Läufe eintragen.

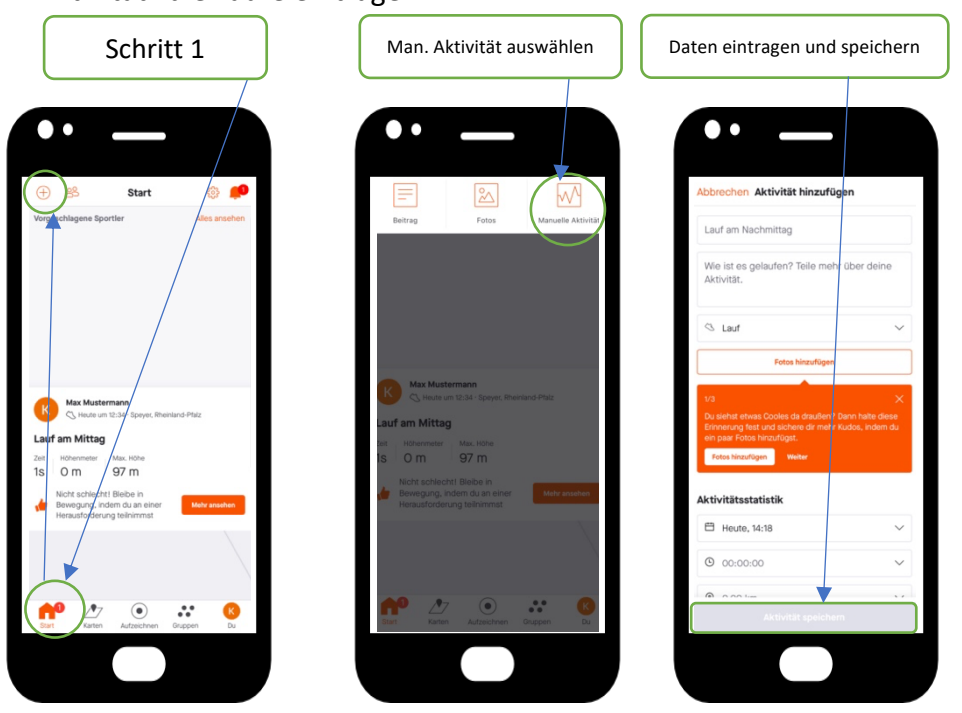

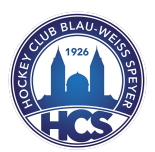

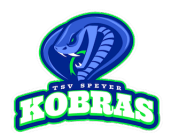

# Wir wünschen allen Teilnehmerinnen und Teilnehmern viel Spaß und Erfolg beim Running Cup 2022!

Bei Fragen wenden Sie sich bitte an den hauptverantwortlichen Vertreter Ihres Vereins. Die Siegerehrung findet am 13.03.2022 bei den Gewinnern des letzten Jahres (Handballabteilung des TSV Speyer) in der Osthalle Speyer statt. Jeder teilnehmende Verein sollte mit mind. einem Mitglied bei der Siegerehrung vertreten sein.

#### Folgende Wertungen sind geplant:

- 1) Gesamtsieger mit den meisten km unter allen teilnehmenden Vereinen. *Der Aktueller Stand wird täglich auf der Webseite des Hockey-Club Speyer veröffentlicht (https://www.hcbw-speyer.de/).*
- 2) Gesamtsieger/-in unter den Frauen und den Männern.
- 3) Gesamtsieger der AK 17/18 J., 15/16 J. und 13/14 Jahre
- 4) Sonderpreis für die beste Gesamt-km-Schätzung.

Ihr Running Cup-Organisationsteam

André Schehl, Karsten Halling, Kai-Uwe Besir, Linh Thai

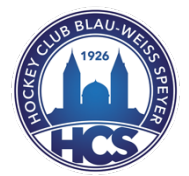

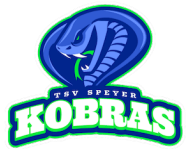